## **Using CQ/X at NARS Field Day**

- Making Phone QSOs
	- Running Stations
	- Search & Pounce
	- Making CW QSOs
		- Running Stations
		- Search & Pounce
- **Key Assignments** 
	- How to Assign
	- What tasks they perform

# Making Phone QSOs (1/2)

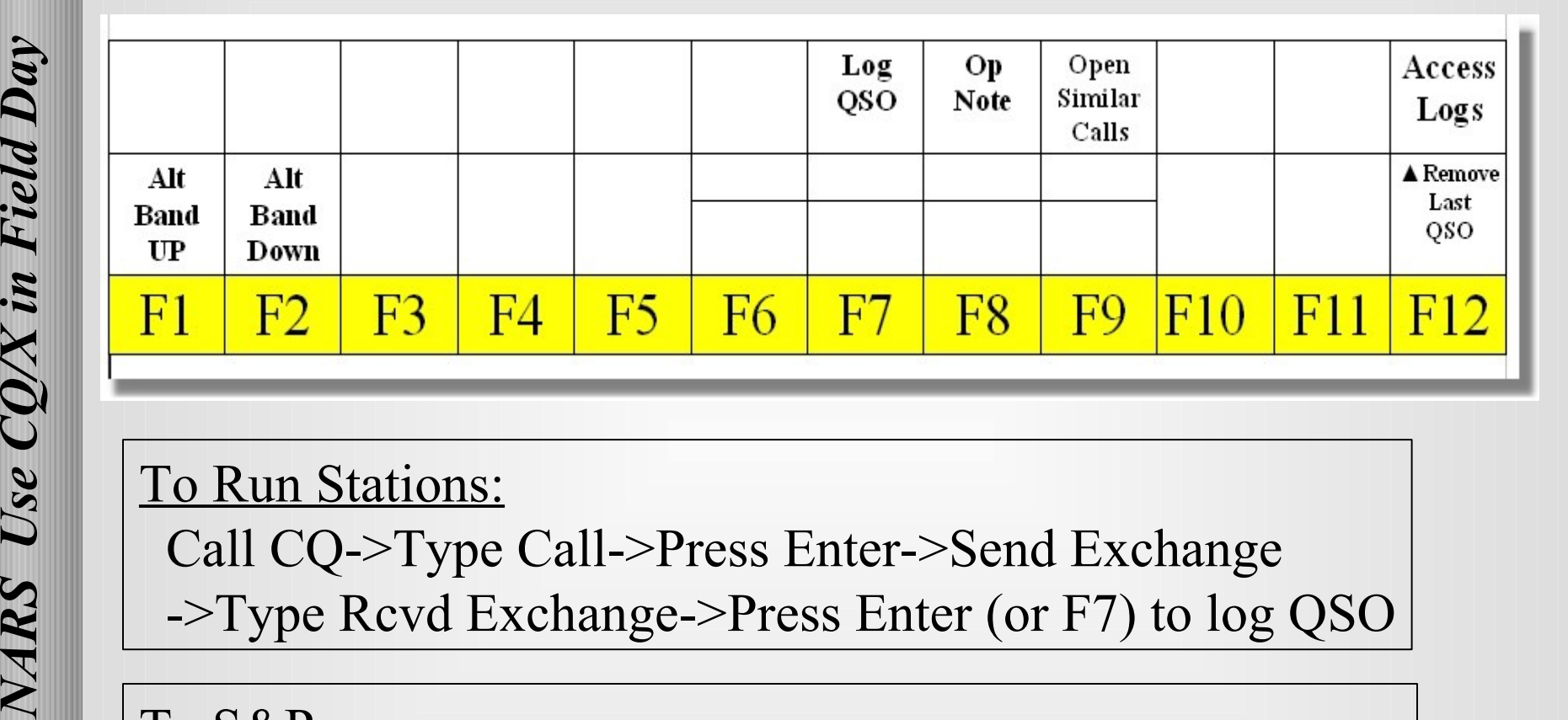

#### To Run Stations:

Call CQ->Type Call->Press Enter->Send Exchange

->Type Rcvd Exchange->Press Enter (or F7) to log QSO

#### To S&P

 Type Call(to dupe check)->Press Enter->Send W5NC-> Type Exchange->Send Exchange->Press F7

NARS I

Use CQ/X in Field Day

Note: F7 silently logs QSO.

# Making Phone QSOs (2/2)

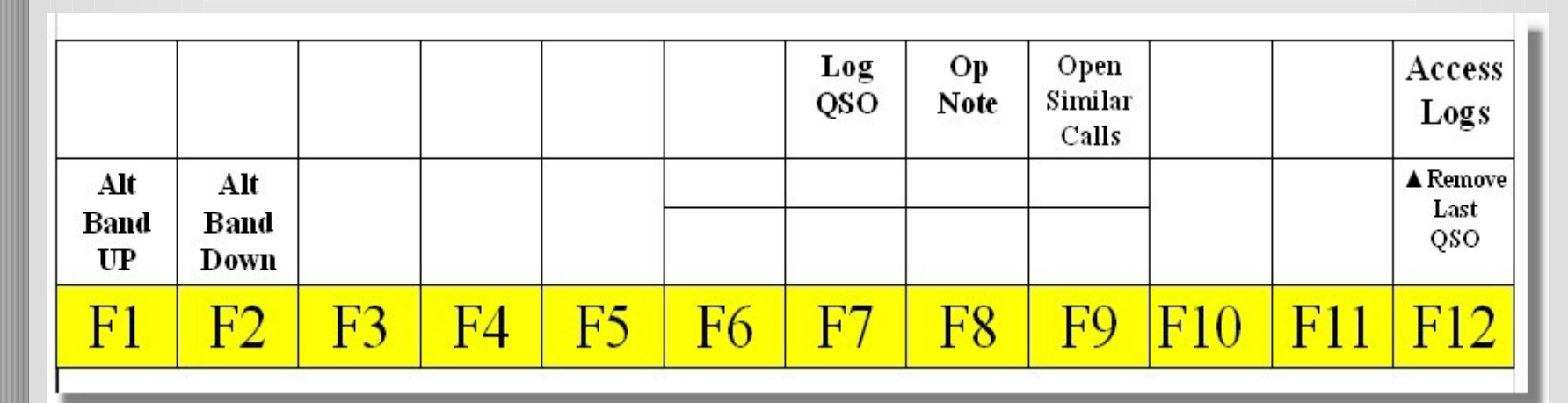

To Modify Entry After It's Been Logged:

 Press F12 to access logs->Cursor to select entry->Press Enter ->Modify Entry in dialog->Press Enter to log revised QSO

To Remove the Last QSO After It's Been Logged: Press Shift+F12->Answer Yes to the "Do you really?"-> Press Enter

Note: Use Ctrl+W to clear the entry window

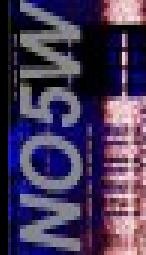

# Making CW QSOs (1/3)

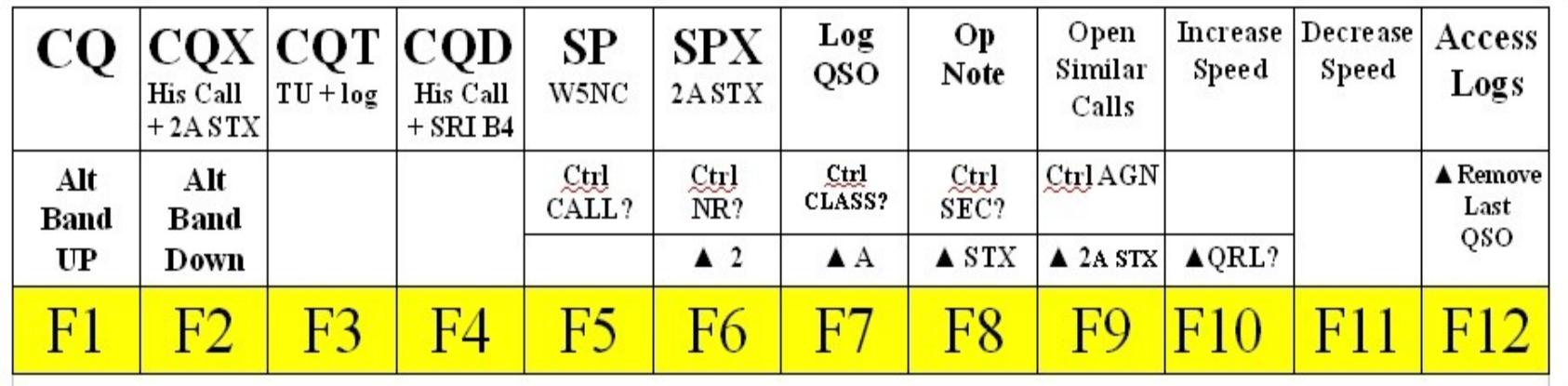

To Run Stations (Enter method) - Enter Calls CQ->Type Call->Press Enter Sends Exchange-> Type His Exchange->Enter logs QSO

To Run Stations (Fkey method) - F1 Calls CQ->Type Call->F2 Sends Exchange-> Type His Exchange->F3 Sends TU and logs QSO

 $\underline{\text{To } S \& P}$  - Type Call(dupe check)->F5 Sends W5NC-> Type Exchange->F6 Sends 2A STX->F7 Silently logs QSO

## Making CW QSOs (2/3)

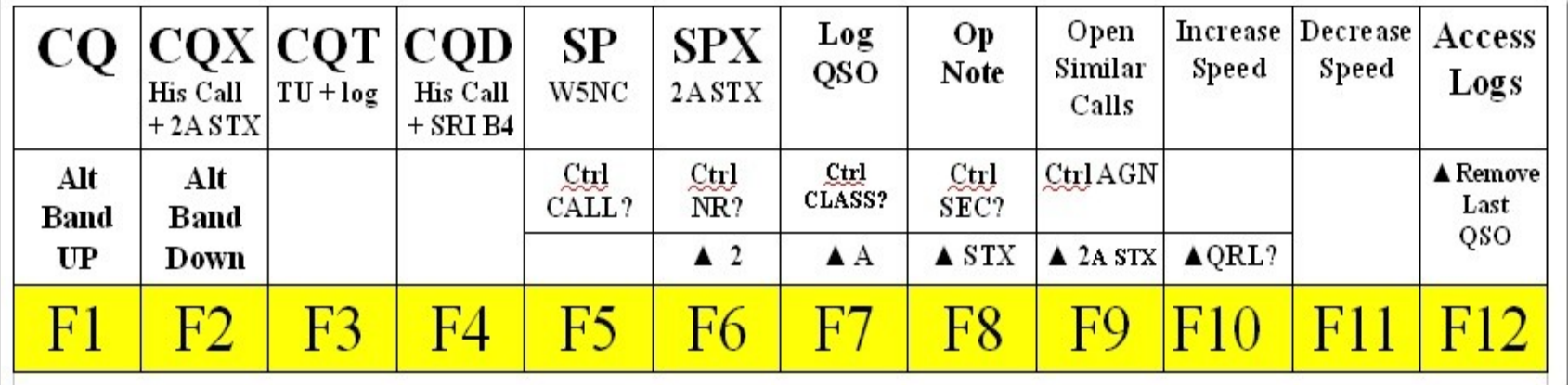

To Request a Fill - Ctrl+F5 Sends **Call?** Ctrl+F6 Sends **NR?** Ctrl+F7 Sends **CLASS?** Ctrl+F8 Sends **SEC?** Ctrl+F9 Sends **AGN**

To Answer a Fill Request - F5 Sends **W5NC** F6 Sends **2A STX** Shift+F6 Sends **2** Shift+F7 Sends **A A** Shift+F8 Sends **STX**

Note – A fill request will be sent automatically if there are missing items in the check grid

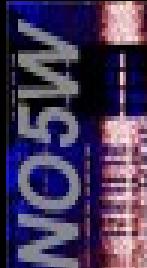

## General Notes (1/3)

If a QSO won't log there is missing info – review the check window to see what's missing

In CW a fill will be automatically requested when the Enter key is pressed to log the QSO

Any of the following are acceptable entries and will be Logged as W6XX 6A SCV

W6XX 6ASCV W6XX 6A SCV W6XX SCV 6A W6DD SCV 6A W6XX W6XX 7ASCV 6

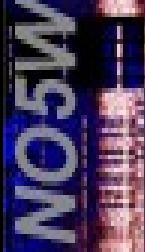

## General Notes (2/3)

Be sure to review your messages before starting because CQ/X gets its logging info for your station from the CQX message.

**This applies to Phone as well as CW**

The Similar Calls and Auto-Fill features are based on last year's Log. Use them carefully as some info may be different this year.

To Clear the Entry Window use Ctrl+W

In CW – Shift+Enter sends last "word" in entry window followed by a ?

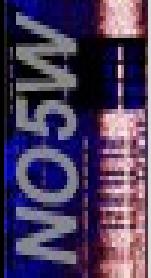

## General Notes (3/3)

The Enter key is "QSO state-dependent" The F-Keys are not

This means that a given F-key will always perform the same task regardless of where you are in the QSO process

-On the other hand----

The task performed by the Enter key will be different depending on where you are in the QSO process

This is mainly important for CW ops – An example. You are running stations and have sent your exchange once using the Enter key method. In response to a request for a repeat you should use the F2 key since the Enter is ready to log and send TU

# Help Info in CQ/X

#### Field Day specific help– Under Field Day Tools

#### **Track Bonus Points**

Enter W1AW Bulletin Record GOTA Operators

Prepare Dupe Sheet

Dranara Shatictice

NARS CW Operator Notes NARS SSB Operator Notes NARS StartUp Notes

NARS Keyboard Template

**View Packet** 

\* ARRL Field Dav

#### General CQ/X Help – Under Help menu

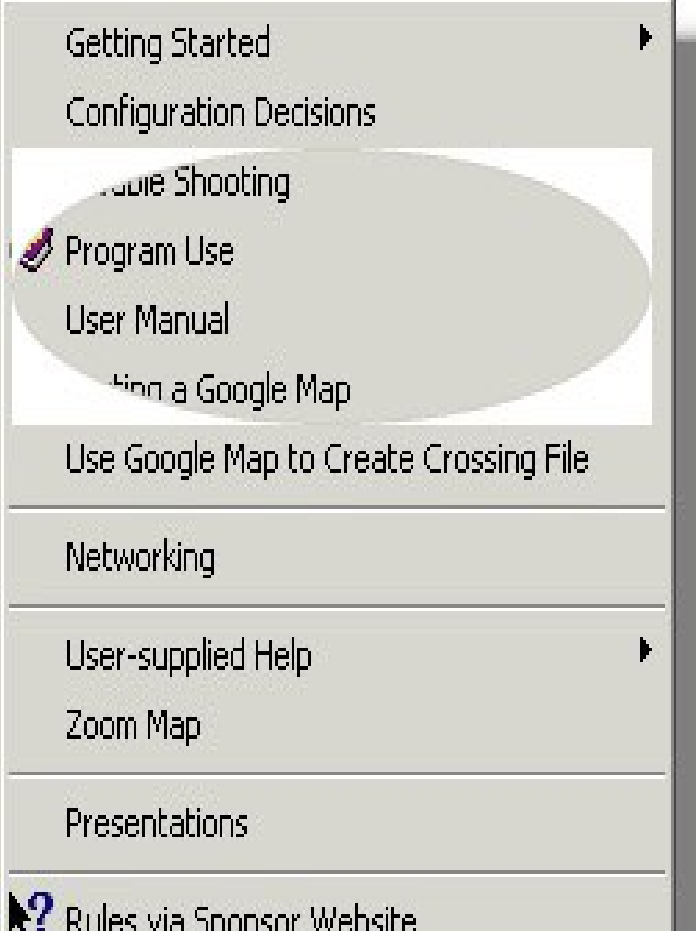

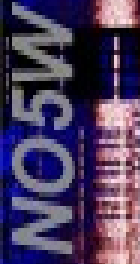

# We Still Have Open CW Slots

You say your Morse skills are rusty. Brush up with one of these

- Contest Trainers
	- Morse Runner
		- Pro Freeware
		- Pro Realistic contest trainer
		- Con Doesn't do Field Day
		- G4FON Contest Trainer
			- Pro Does Field Day
			- $Con Not$  free (\$40)
			- Pro Has evaluation mode but
			- Con Evaluation is limited to 20 QSOs a session but unlimited sessions

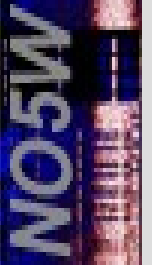